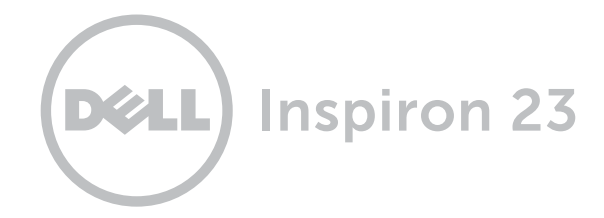

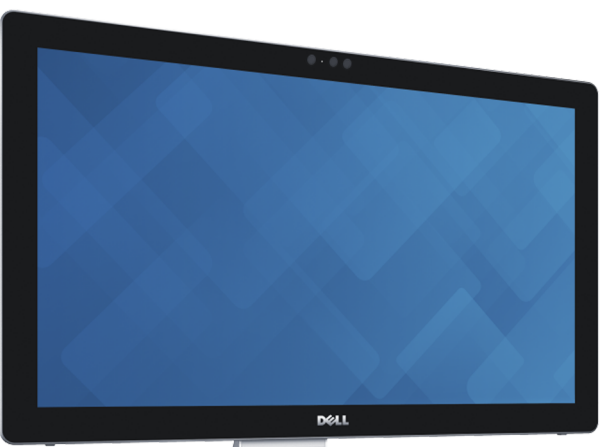

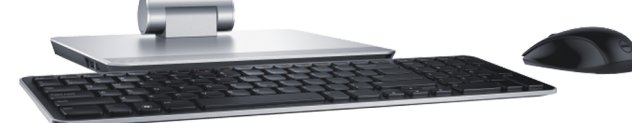

# **[Обзор](#page-1-0)**

# **Наклон [и трансформация](#page-5-0)**

# **Технические [характеристики](#page-6-0)**

**© 2014 Dell Inc. Все права защищены**. Данный продукт охраняется международными законами и законами США об охране авторских прав и прав интеллектуальной собственности. Dell и логотип Dell являются товарными знаками корпорации Dell в США и (или) на других территориях. Другие товарные знаки и торговые наименования, использующиеся в настоящем документе могут быть товарными знаками соответствующих организаций.

2014 - 12 Ред. A01

Модель согласно нормативной документации: W07C | Тип: W07C002

Модель компьютера: Inspiron 2350

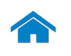

<span id="page-1-0"></span>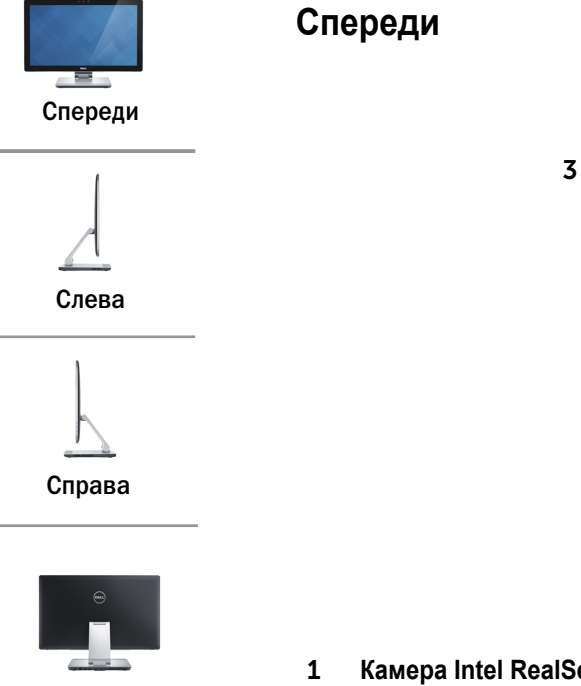

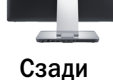

# 1 **Камера Intel RealSense 3D**

Позволяет снимать и передавать трехмерные изображения. Повышает интерактивность во время видеоконференций, онлайн-игр и т.п.

#### **ИЛИ**

#### **камера**

Позволяет проводить видеоконференции, делать фотоснимки и записывать видео.

# 2 1 **DELL**

# 2 **Микрофоны (2)**

Обеспечивает высококачественный цифровой ввод для записи звука, голосовых вызовов и т.д.

#### 3 **Индикатор состояния камеры**

Светится, если камера используется.

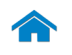

<span id="page-2-0"></span>**Слева**

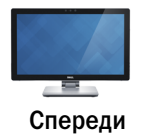

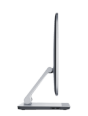

[Слева](#page-2-0)

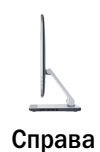

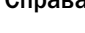

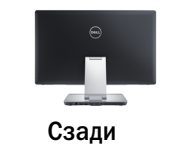

# 1 **Порты USB 3.0 (2)**

Служит для подключения периферийных устройств, таких как запоминающие устройства, принтеры и т.д. Обеспечивает передачу данных со скоростью до 5 Гбит/с.

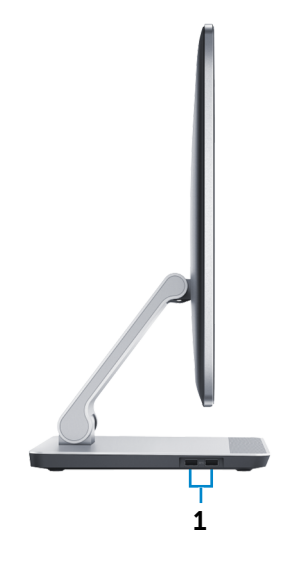

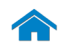

<span id="page-3-0"></span>**Справа**

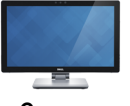

[Спереди](#page-1-0)

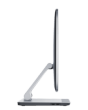

[Слева](#page-2-0)

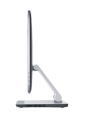

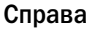

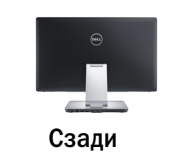

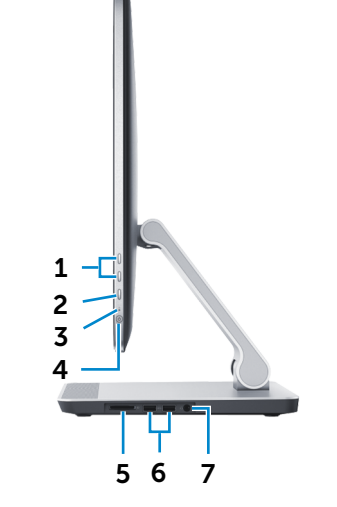

#### 1 **Кнопки настройки яркости/громкости (2)**

При отсутствии подключения к внешнему видеоустройству (режим ПК) нажать на эту кнопку, чтобы увеличить или уменьшить яркость экрана.

При подключении к внешнему видеоустройству (режим AV) нажать на эту кнопку, чтобы увеличить или уменьшить громкость.

#### 2 **Кнопка выбора источника входного сигнала/ кнопка отключения дисплея**

Нажать и отпустить для переключения между источниками входного сигнала.

Нажать и удерживать для выключения дисплея.

#### 3 **Индикатор работы жесткого диска**

Загорается, когда компьютер считывает или записывает данные жесткого диска.

#### 4 **Кнопка питания**

Нажмите для включения компьютера, если он выключен или находится в спящем режиме. Нажмите для перевода включенного компьютера в спящий режим. Для принудительного выключения компьютера нажмите и удерживайте кнопку питания зажатой в течение 10 секунд.

**ПРИМЕЧАНИЕ.** Вы можете настроить кнопку питания в окне Электропитание. Дополнительную информацию смотрите в разделе *Я и мой компьютер Dell* на веб-узле **dell.com/suppor**t.

#### 5 **Устройство чтения карт памяти**

Служит для считывания данных с карт памяти и записи на них.

# 6 **Порты USB 3.0 (2)**

Служит для подключения периферийных устройств, таких как запоминающие устройства, принтеры и т.д. Обеспечивает передачу данных со скоростью до 5 Гбит/с.

#### 7 **Порт для наушников**

Подключите адаптер питания, чтобы обеспечить подачу питания на компьютер.

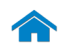

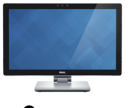

# <span id="page-4-0"></span>**Сзади**

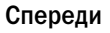

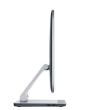

[Слева](#page-2-0)

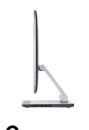

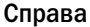

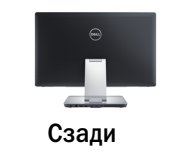

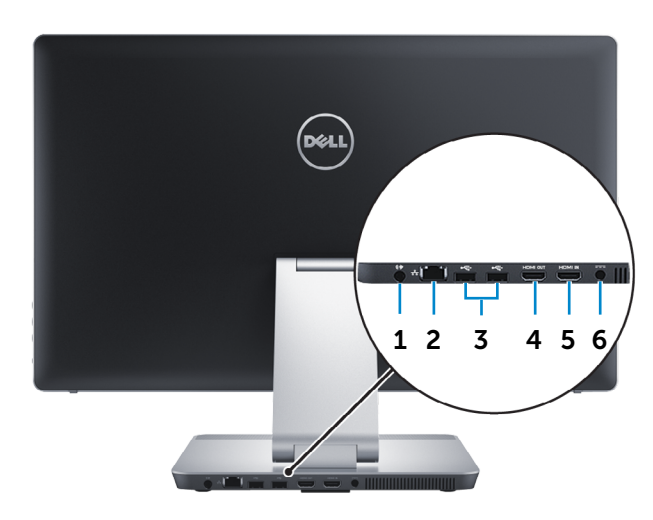

#### 1 **Аудиовыход**

Служит для подключения устройств аудиовывода (например, динамиков, усилителей и т.п.).

#### 2 **Сетевой порт**

Подсоедините кабель Ethernet (RJ45) от маршрутизатора или широкополосного модема для обеспечения доступа в локальную сеть или сеть Интернет.

# 3 **Порты USB 2.0 (2)**

Служит для подключения периферийных устройств, таких как запоминающие устройства, принтеры и т.д. Обеспечивает скорость передачи данных до 480 Мбит/с.

#### 4 **порт выхода HDMI**

Служит для подключения телевизора или других устройств с HDMI-входом. Обеспечивает вывод видео и звука.

#### 5 **Порт входа HDMI**

Служит для подключения игровой консоли, проигрывателя Blu-ray или других устройств с выходом HDMI.

#### 6 **Порт адаптера питания**

Подсоедините адаптер питания, чтобы обеспечить питание компьютера и зарядить батарею.

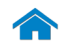

# <span id="page-5-0"></span>**Наклон и трансформация**

**Наклон**

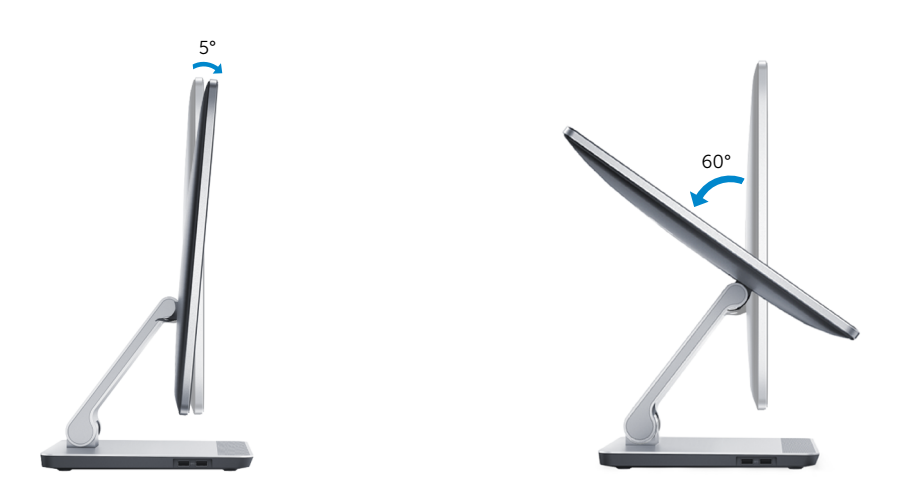

**Трансформация**

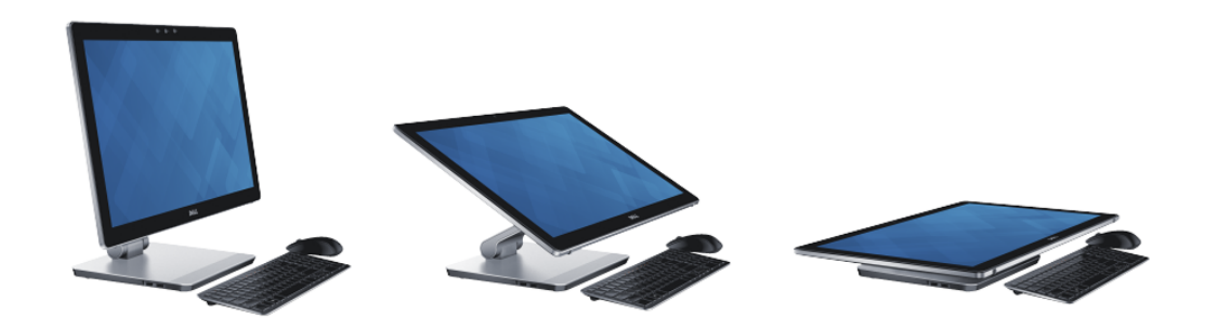

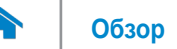

# <span id="page-6-0"></span>**Размеры и масса**

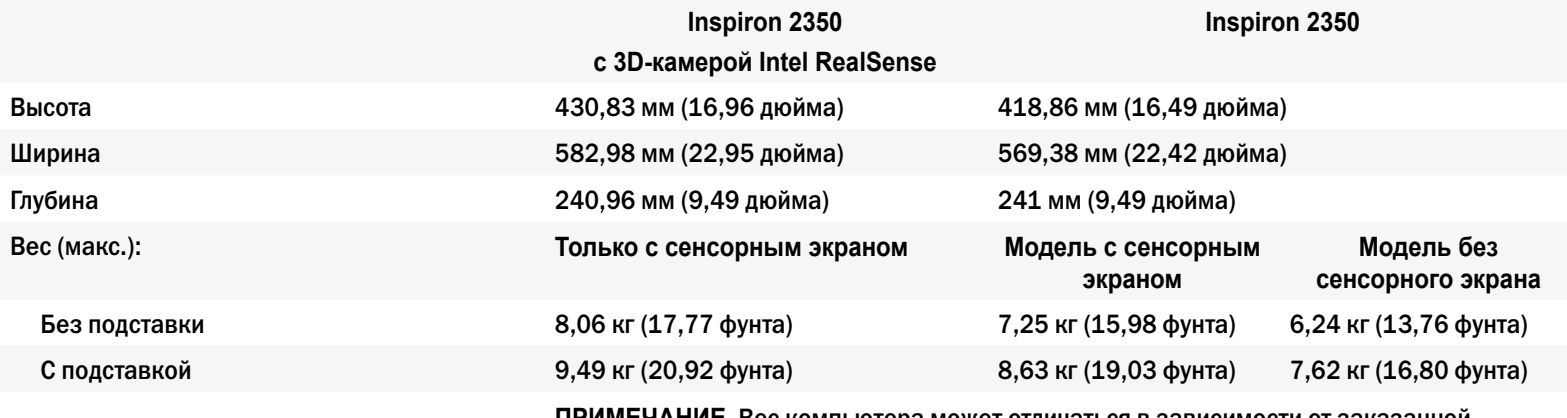

**ПРИМЕЧАНИЕ.** Вес компьютера может отличаться в зависимости от заказанной конфигурации и изменений производственного процесса.

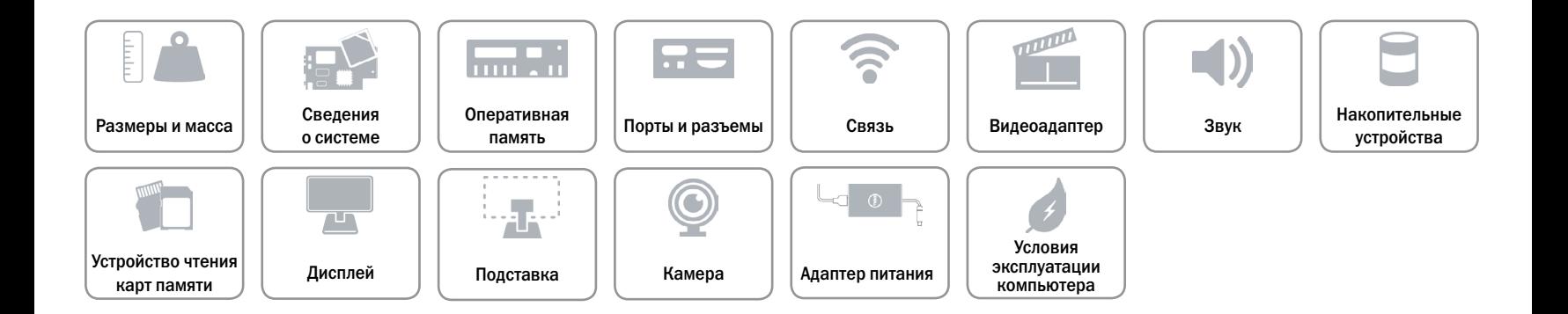

# <span id="page-7-0"></span>**Сведения о системе**

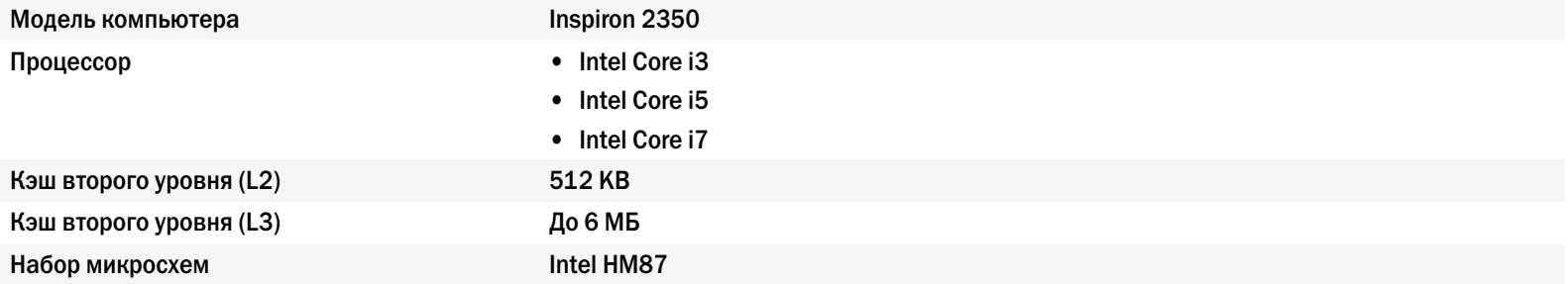

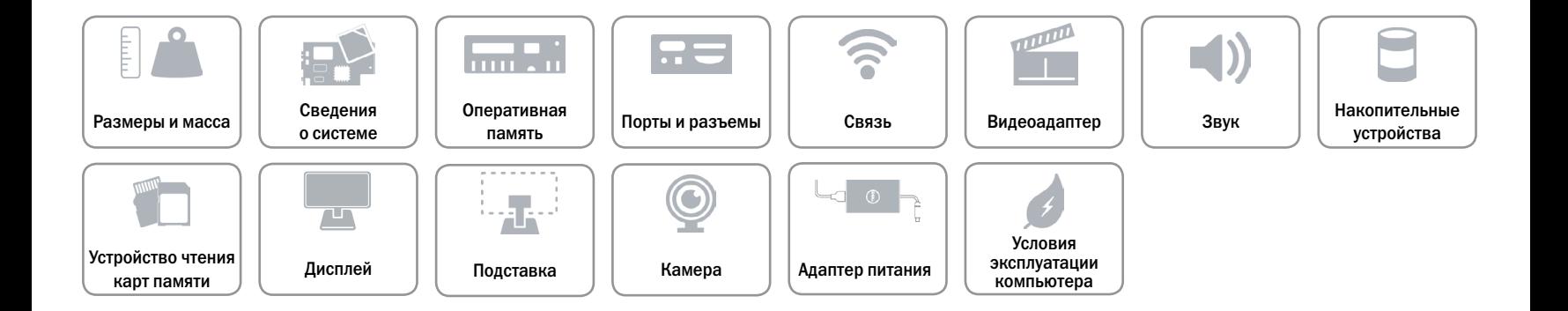

# <span id="page-8-0"></span>**Оперативная память**

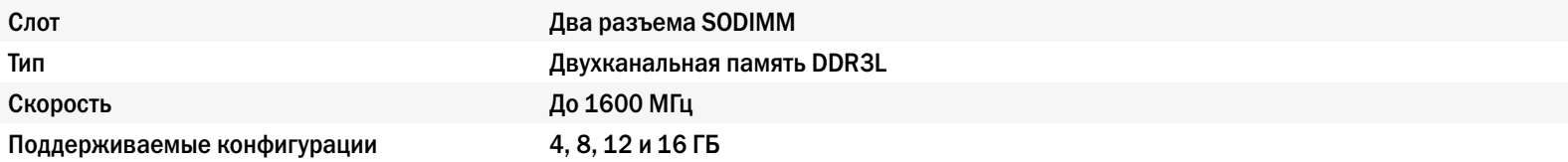

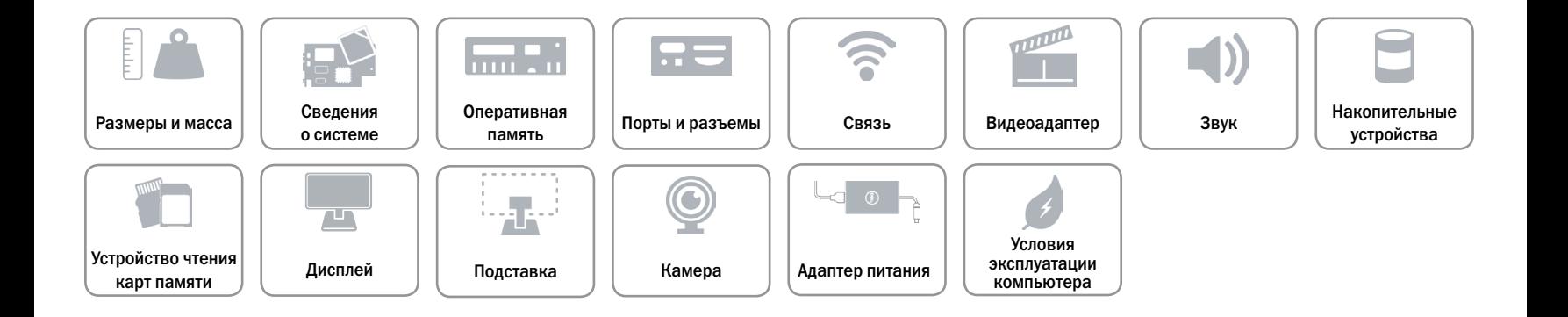

# <span id="page-9-0"></span>**Порты и разъемы**

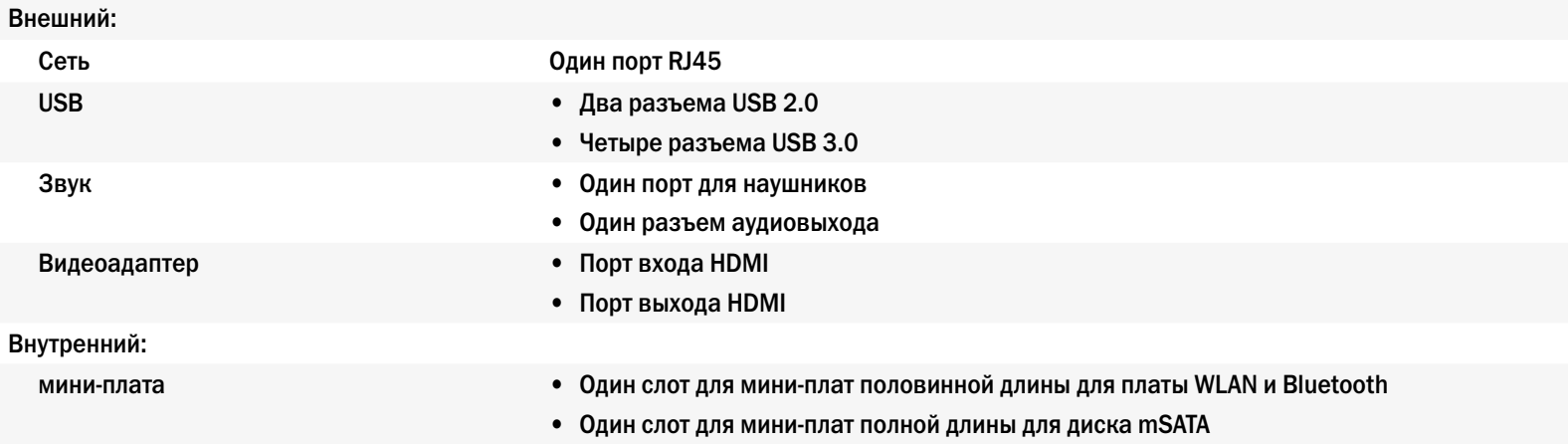

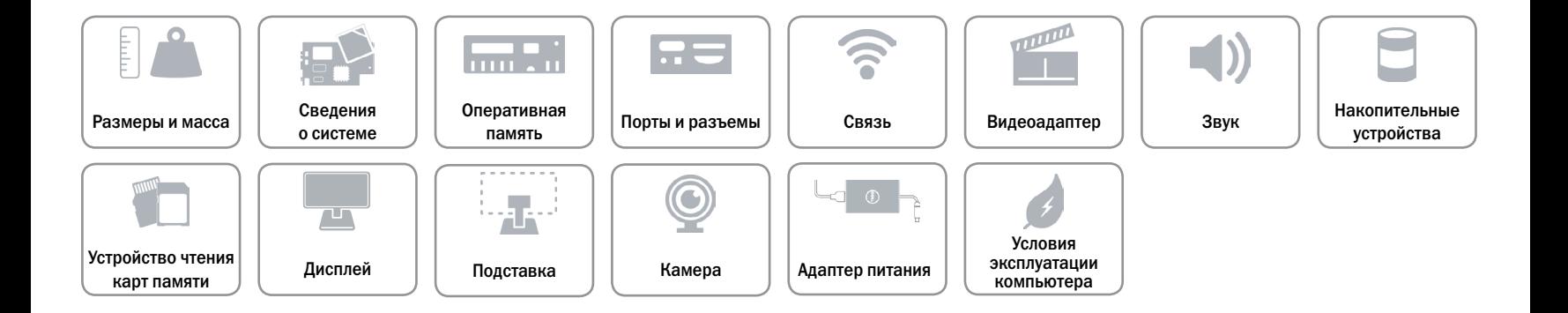

# <span id="page-10-0"></span>**Связь**

Беспроводные устройства • Wi-Fi 802.11b/g/n

Ethernet Порт Ethernet LAN 10/100/1000 мегабит в секунду, встроенный в системную плату

- 
- • Wi-Fi 802.11ac
- • Bluetooth 4.0 LE
- • Intel WiDi
- Miracast (только на компьютерах, поставляемых с платой беспроводной связи 802.11b/g/n)

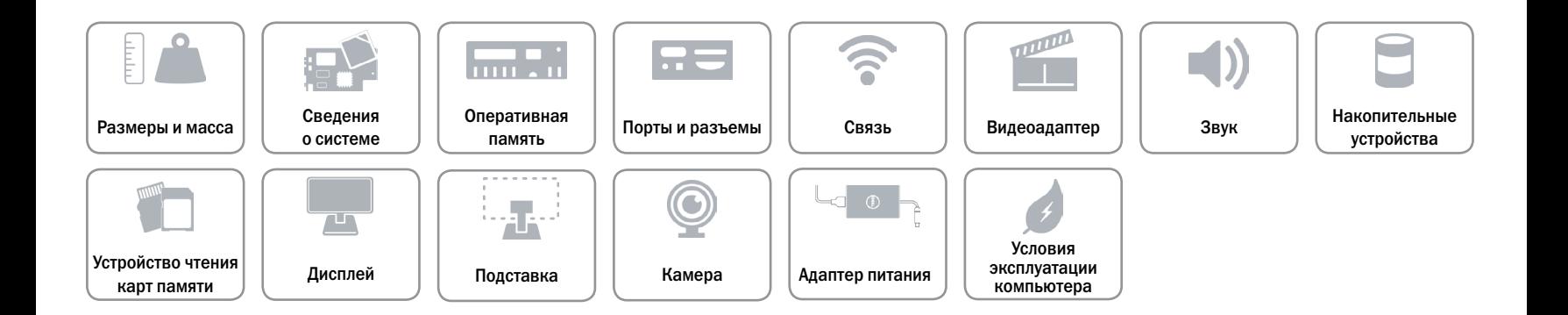

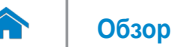

# <span id="page-11-0"></span>**Видеоадаптер**

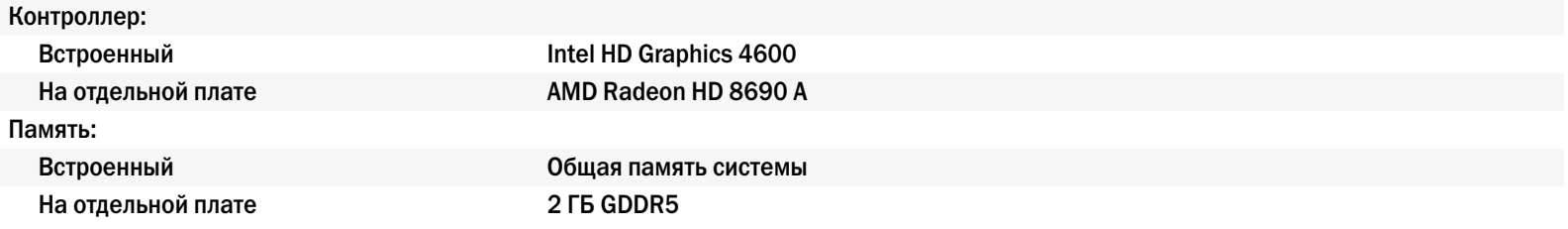

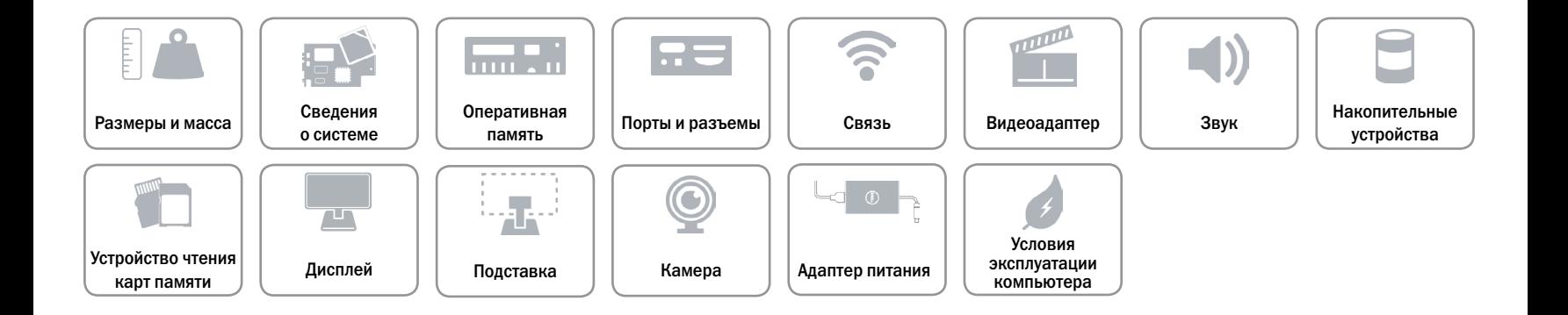

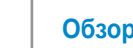

# <span id="page-12-0"></span>**Звук**

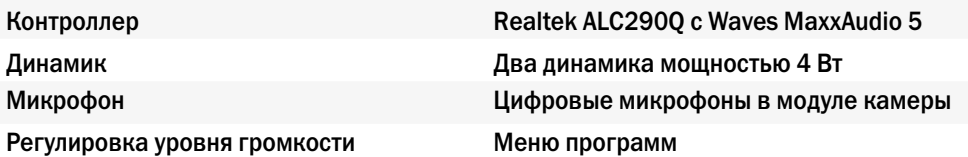

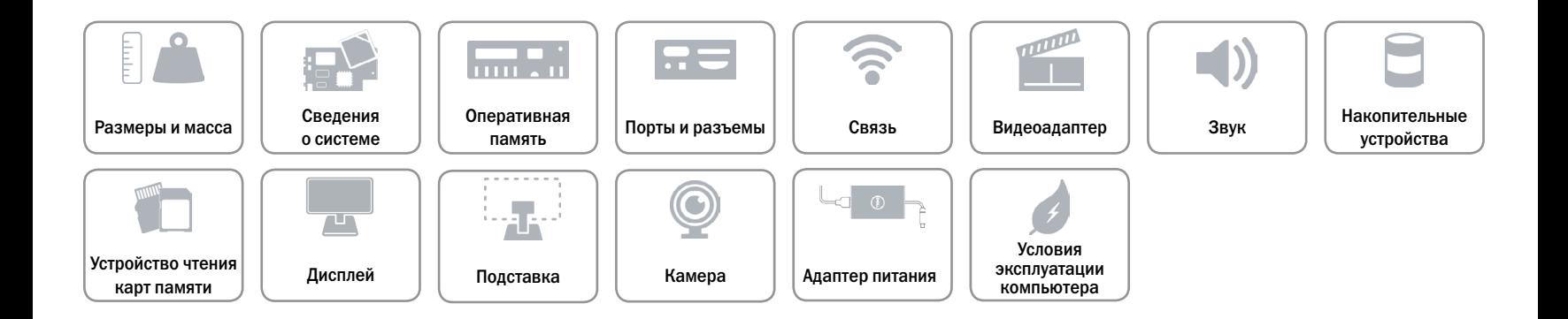

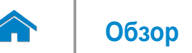

# <span id="page-13-0"></span>**Накопительные устройства**

Интерфейс SATA 6 Гбит/с Пароль защиты жесткого диска Один 2,5-дюймовый диск mSATA **Одна плата mSATA** 

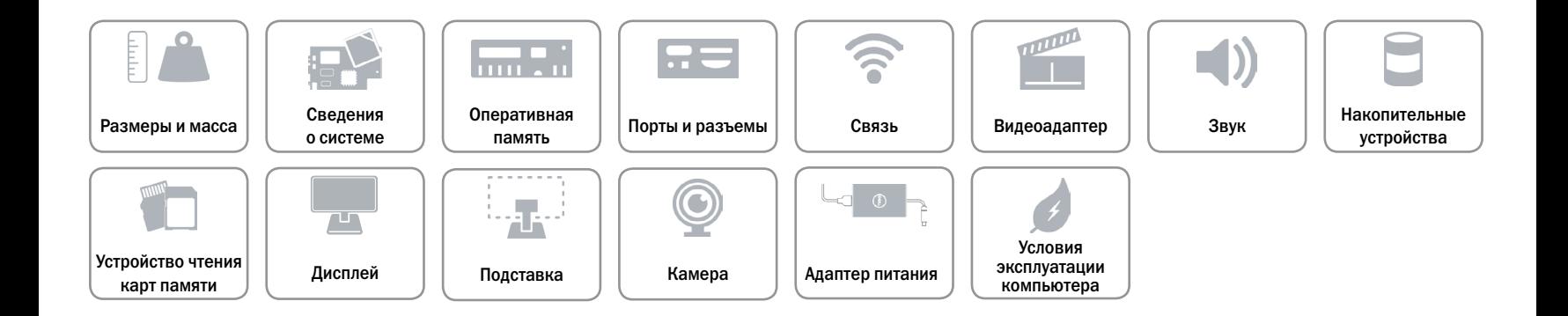

# <span id="page-14-0"></span>**Устройство чтения карт памяти**

Поддерживаемые карты и поддерживаемые карты **•** SD

Тип **Один слот «8 в 1»** 

- Карта памяти SD Extended Capacity (SDXC)
- Карта SD High-Capacity (SDHC)
- • Мультимедийная карта (MMC)
- Карта памяти Memory Stick (MS)
- Карта памяти Memory Stick PRO
- Карта памяти Memory Stick PRO-HG
- Memory Stick XC

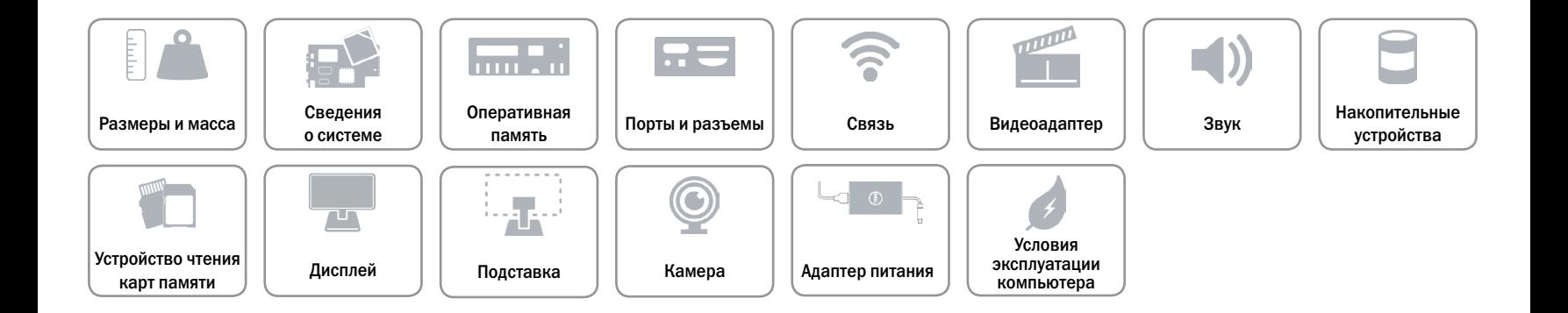

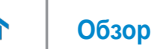

# <span id="page-15-0"></span>**Дисплей**

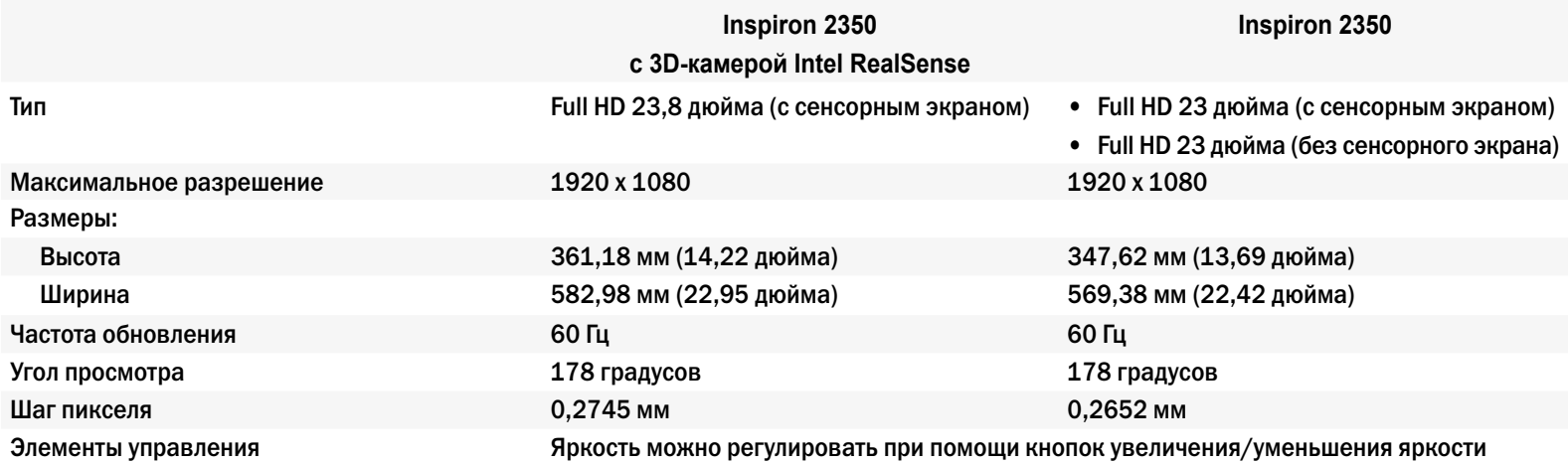

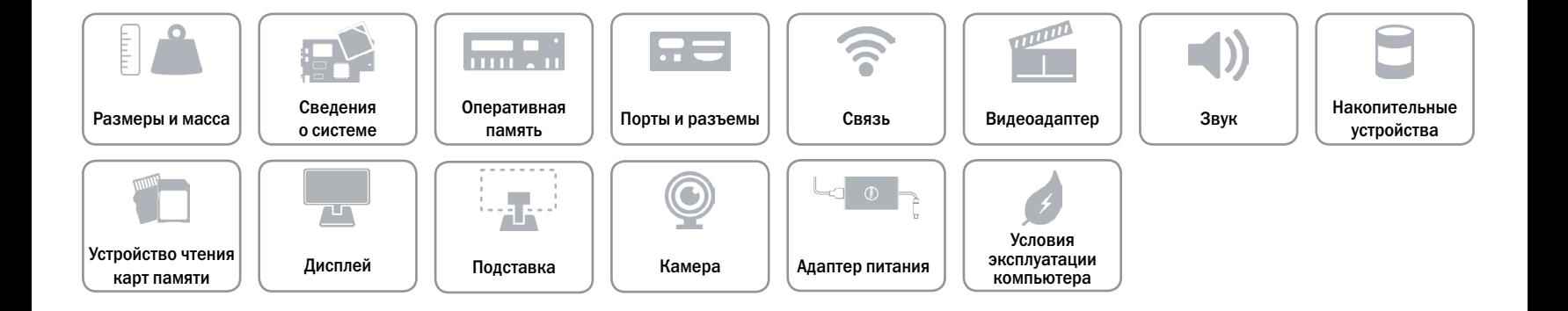

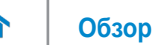

# <span id="page-16-0"></span>**Подставка**

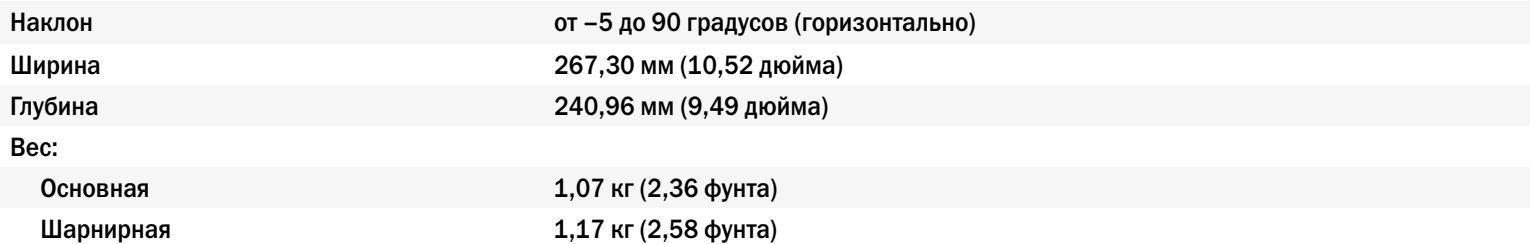

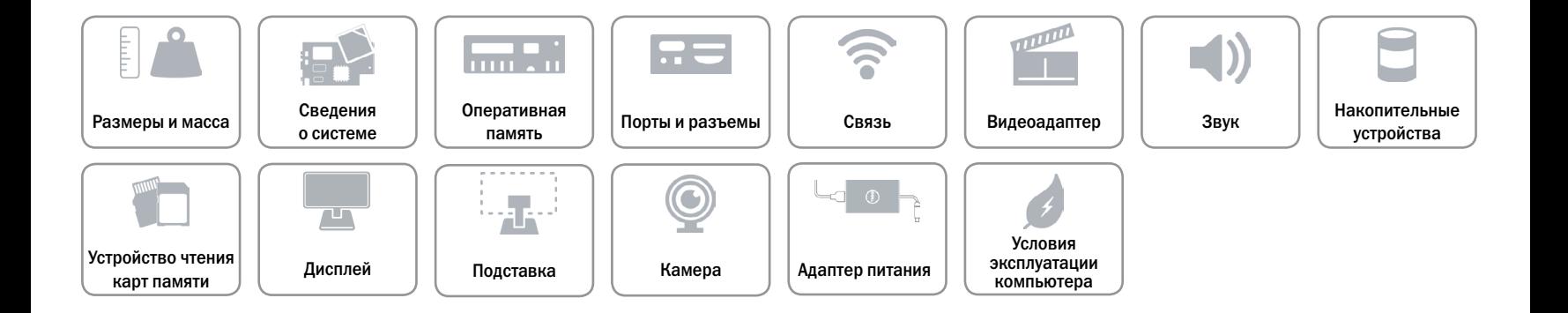

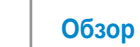

# <span id="page-17-0"></span>**Камера**

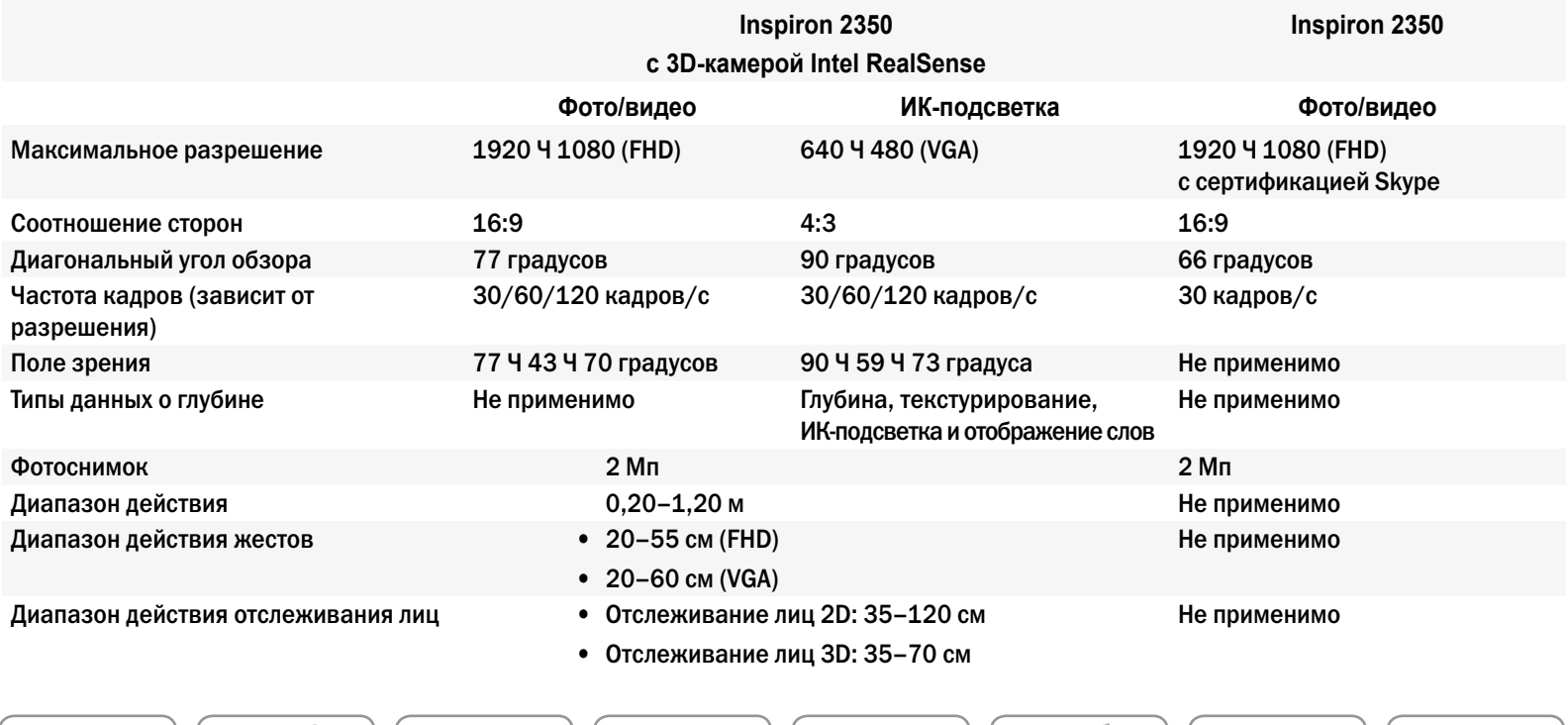

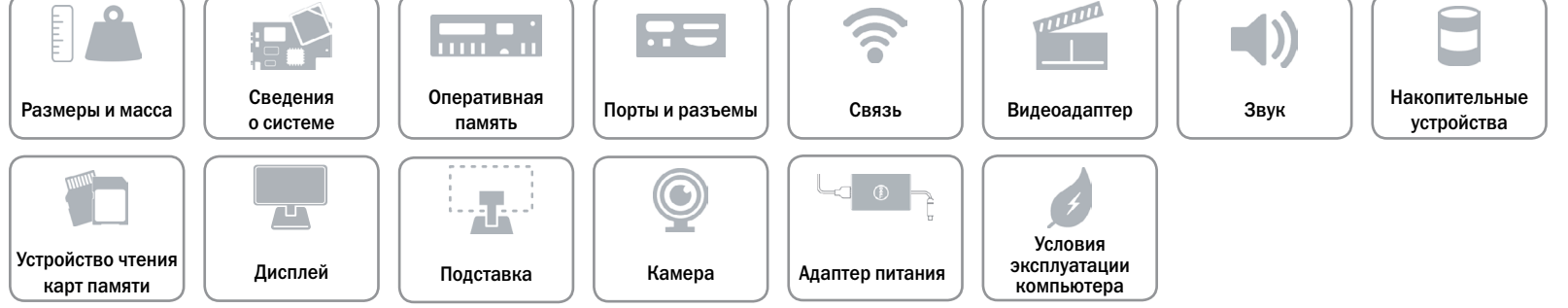

# <span id="page-18-0"></span>**Адаптер питания**

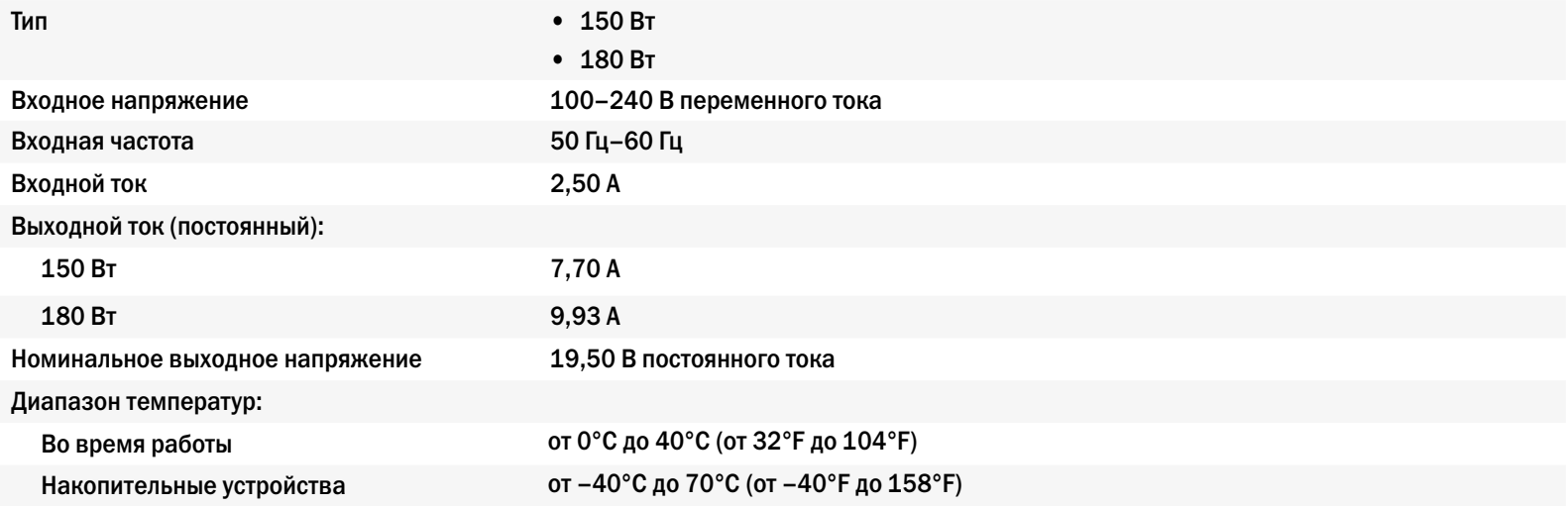

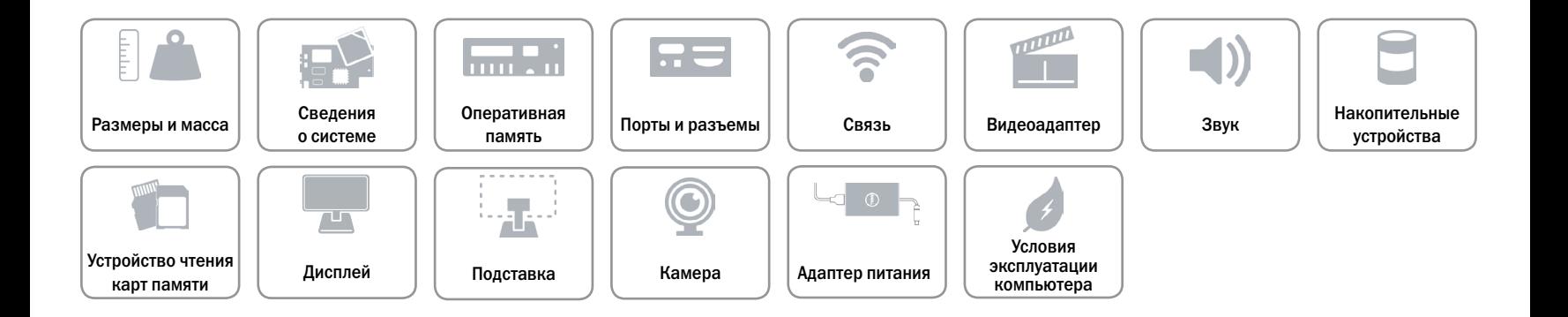

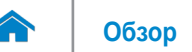

# <span id="page-19-0"></span>**Условия эксплуатации компьютера**

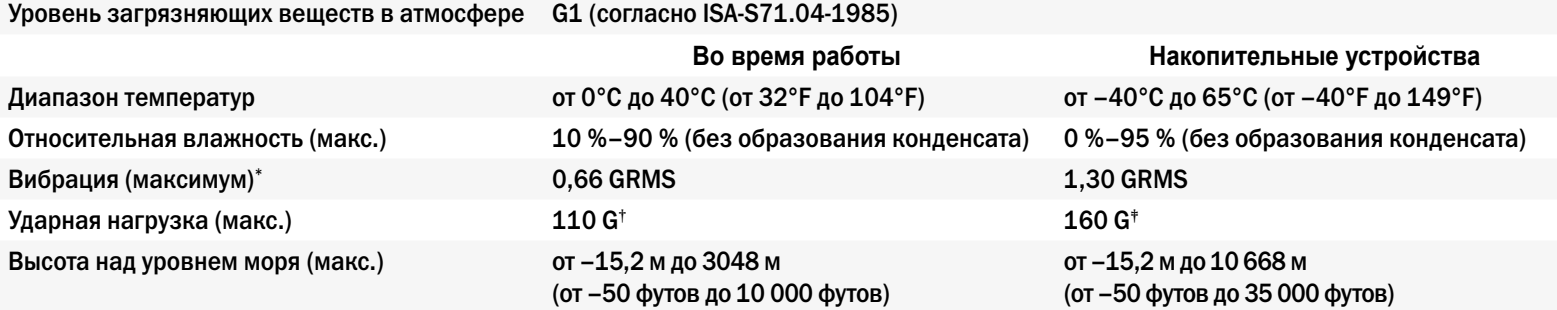

\* Измерено с использованием спектра случайных колебаний, имитирующих работу пользователя.

† Измерено при полусинусоидальном импульсе длительностью 2 мс во время работы жесткого диска.

‡ Измерено при исходном положении головки жесткого диска при полусинусоидальном импульсе длительностью 2 мс.

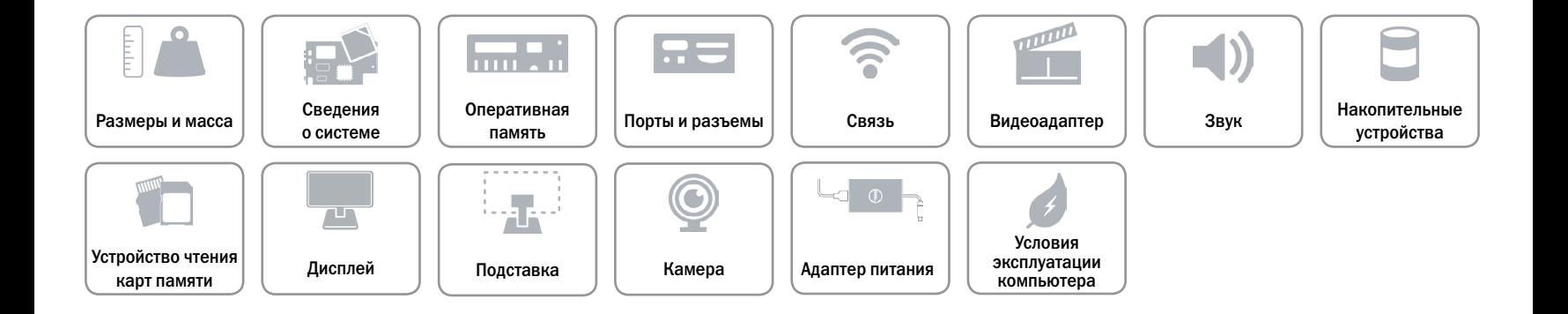